# **SIEMENS**

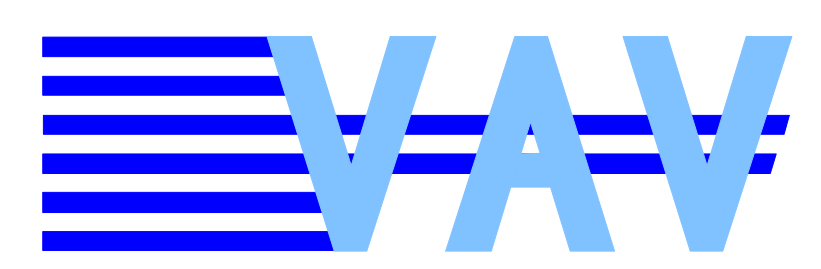

OpenAir™

# **PC Software for VAV compact and modular controllers ACS941**

for use with GDB/GLB/ASV181 For Version 3.02

The ACS941 software is used for setting and displaying the parameter values with the help of a PC. It is designed for use with the following types of controllers:

- VAV compact controller **GDB181..**
- VAV compact controller **GLB181..**
- VAV modular controller **ASV181..**

The connection between PC and VAV compact controller is made via the AST11 interface converter.

## **Ordering and delivery**

The ACS941 software can be downloaded under following link: www.siemens.com/openair

# **System requirements**

- Operating system: Windows XP, Vista or 7
- USB- or RS-232 port

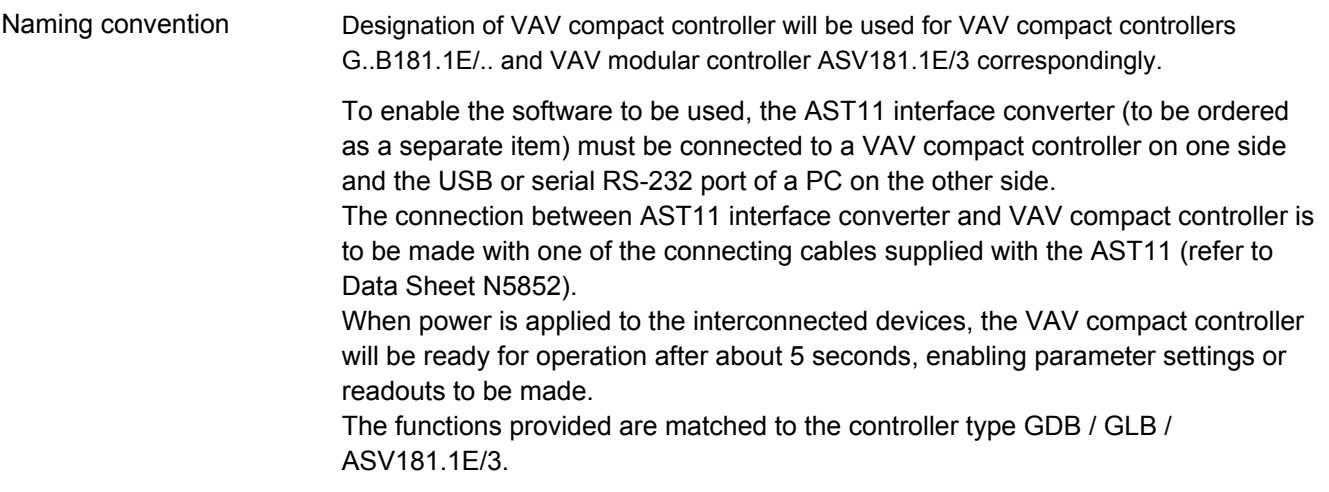

# **Main window "ACS941"**

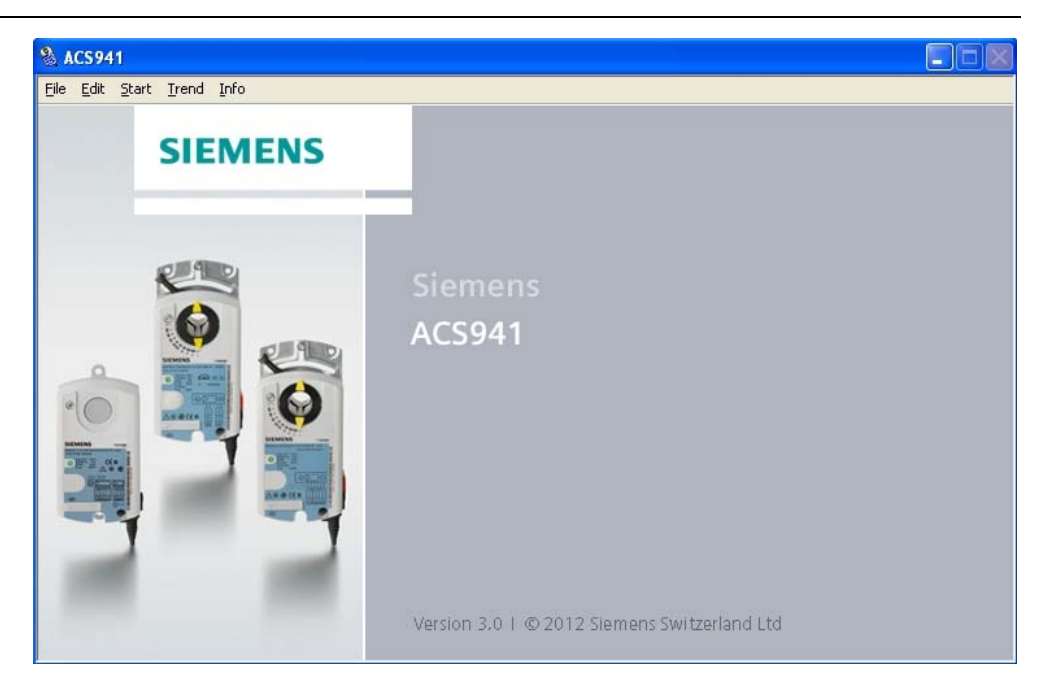

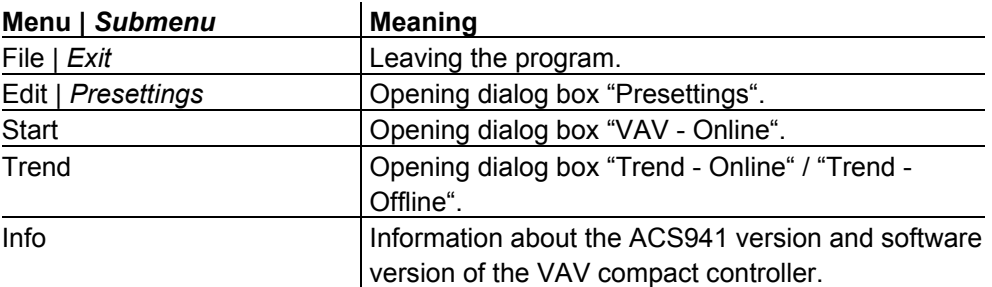

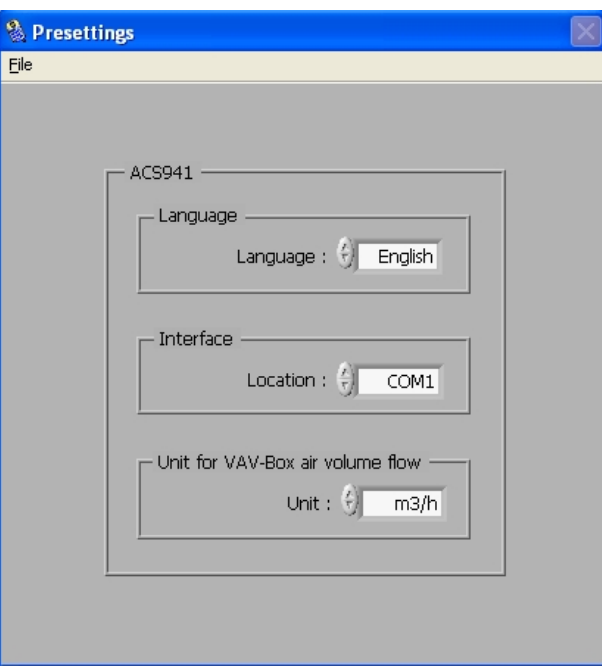

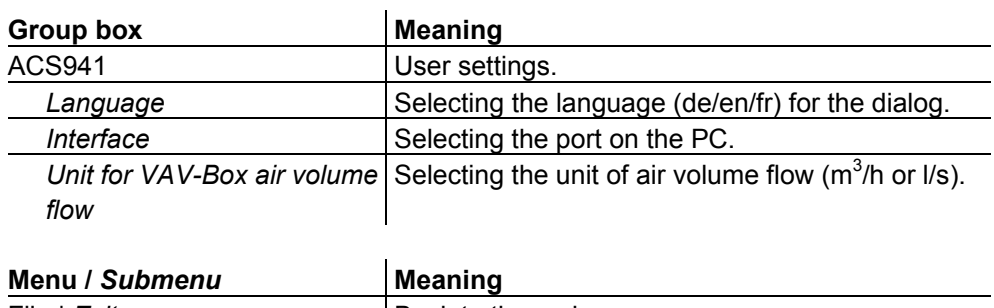

File | *Exit* | Back to the main menu.

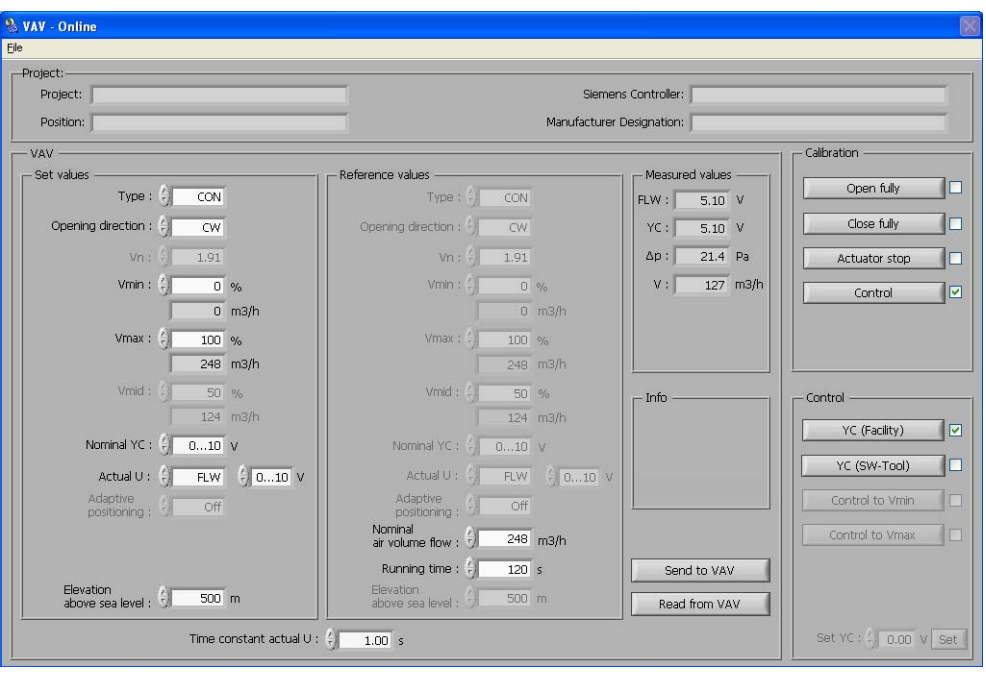

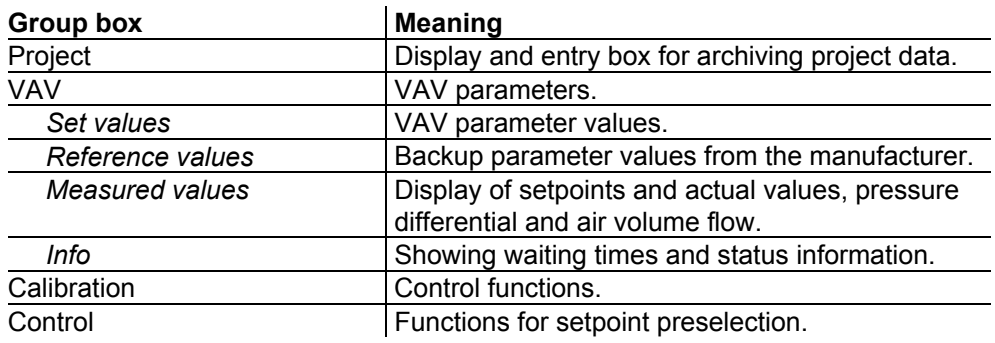

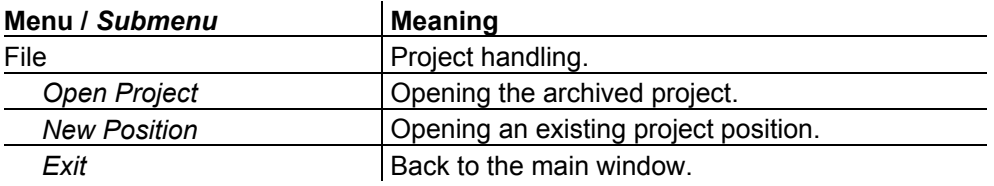

Project Project-specific data can be displayed in this box (retrieved via *File | …*).

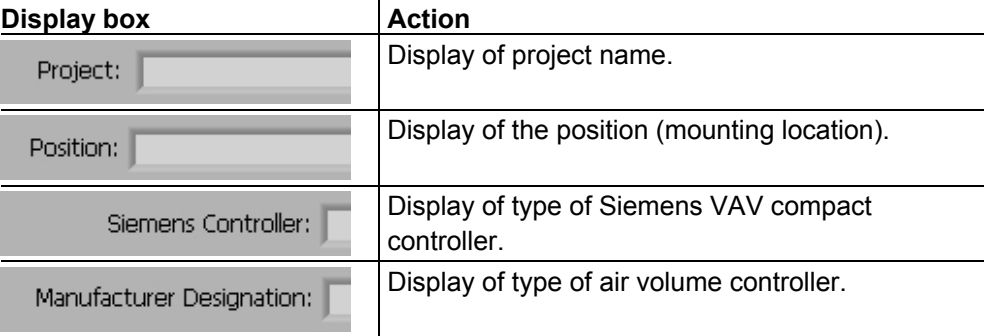

Special feature:

Using *File | Open Project* and *File | Load Position*, archived parameter values can be loaded to the air volume controller for checking purposes. If the values loaded by VAV compact do not accord with the archived values, the relevant boxes for the reference values will be highlighted in red. The values loaded by VAV compact will be maintained.

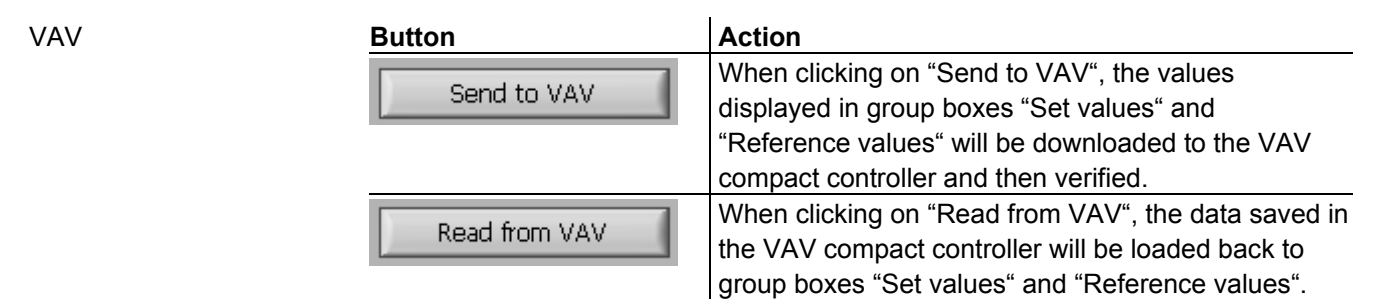

When clicking on "Open fully" or "Close fully", information about the waiting time will be highlighted in red. An adaptation of the rotation angle will be highlighted as well.

VAV compact controllers till run D highlight also a zero-point calibration.

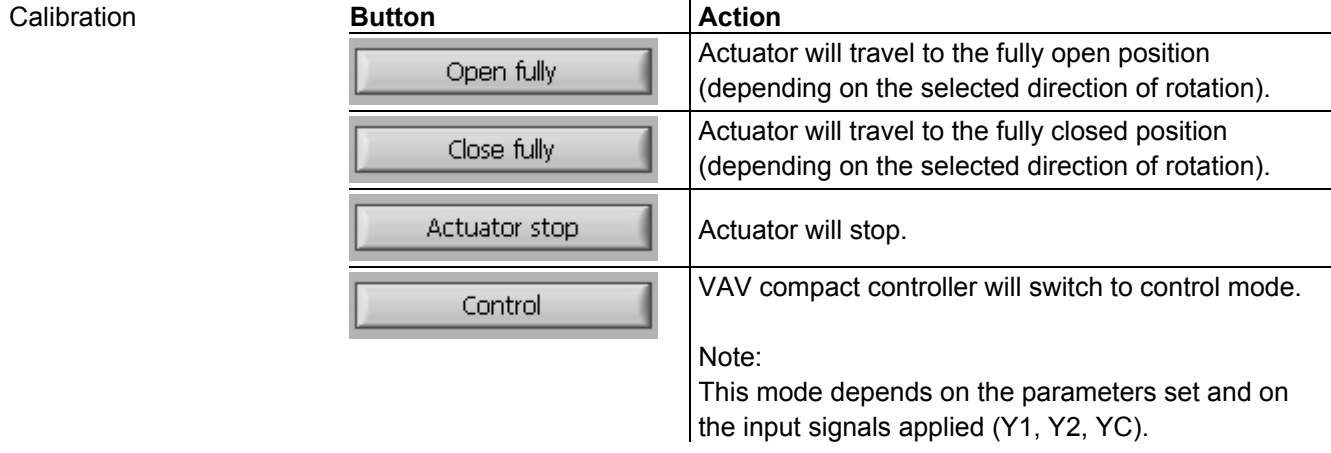

**Control** 

Info

Control is used for analog or digital preselection (overriding by the PC software) of the air volume flow setpoint. A choice of 2 modes is available: "YC (Facility)" and "YC (SW-Tool)".

On startup, "YC (Facility)" will be activated as the standard setting. Setpoint preselection is made via an analog signal at input "YC" of the VAV compact controller.

If a change from digital "YC (SW-Tool) to analog "YC (Facility)" setpoint selection is made during operation, the waiting time will be 70 seconds.

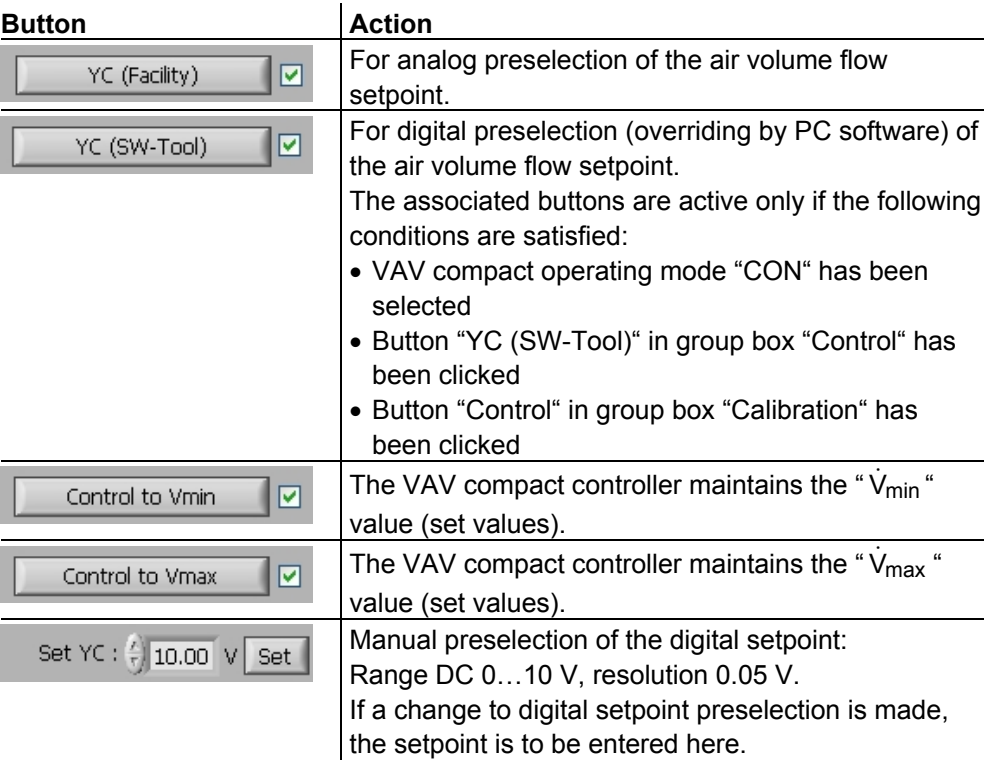

# Measured values

Measured values are used for displaying the actual value, the setpoint, the differential pressure and the air volume flow.

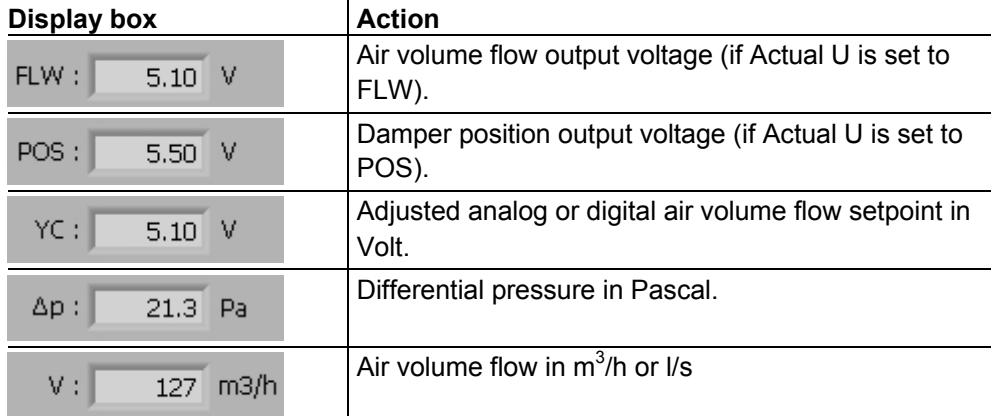

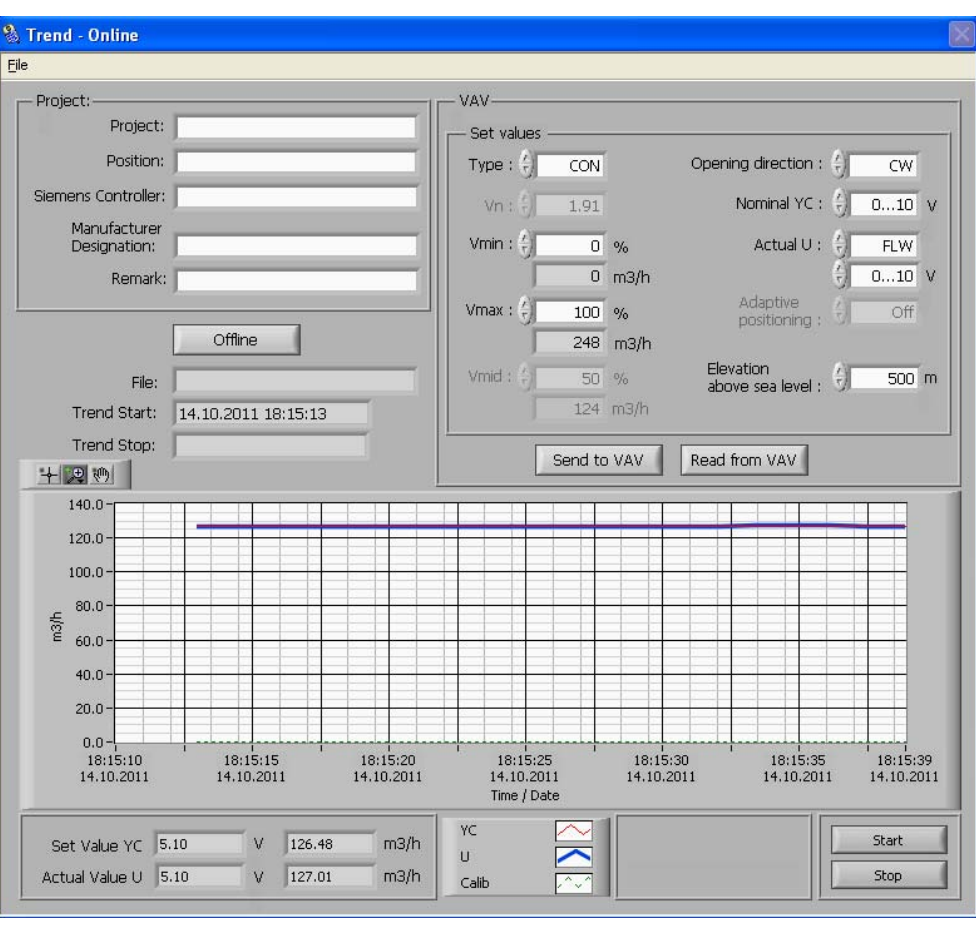

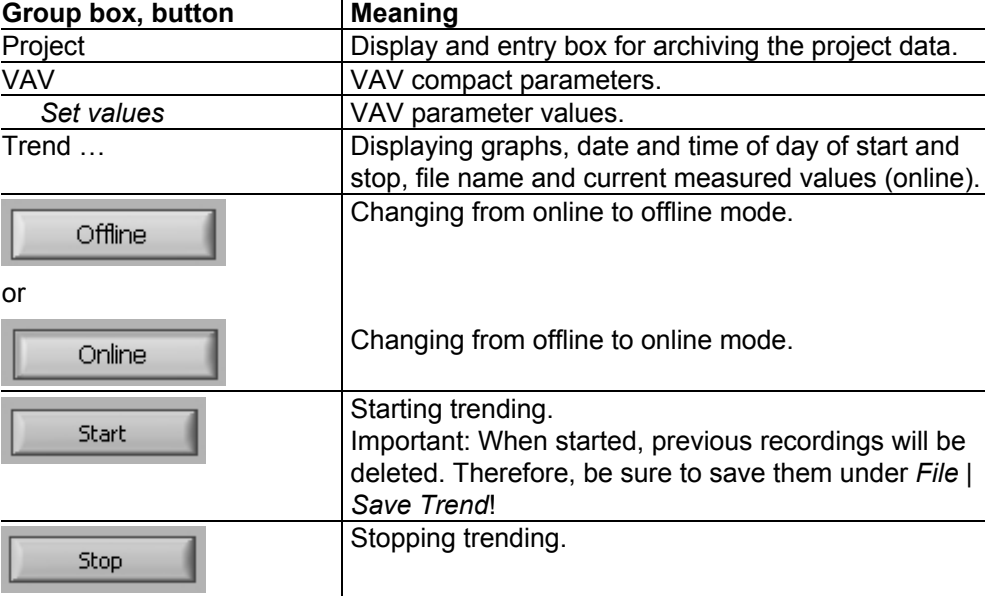

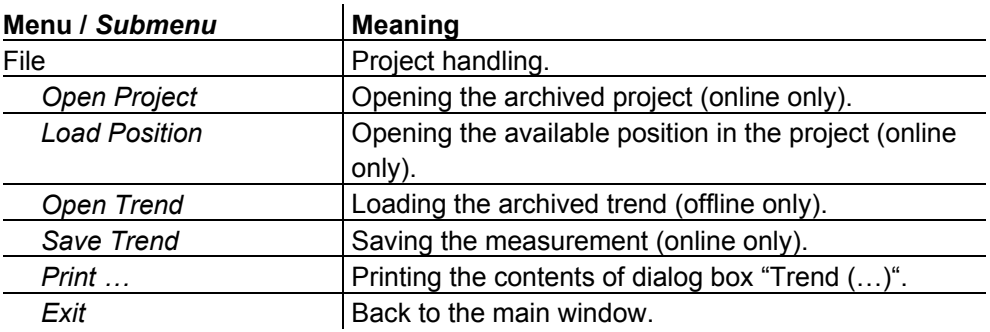

# Online mode

When accessing dialog box "Trend - …" and the VAV compact controller is connected, the parameter values will automatically be loaded by the controller and displayed under "Set values" and "Reference values".

In group box "Project", information about the project for generating the measuring documentation can be entered in the relevant boxes.

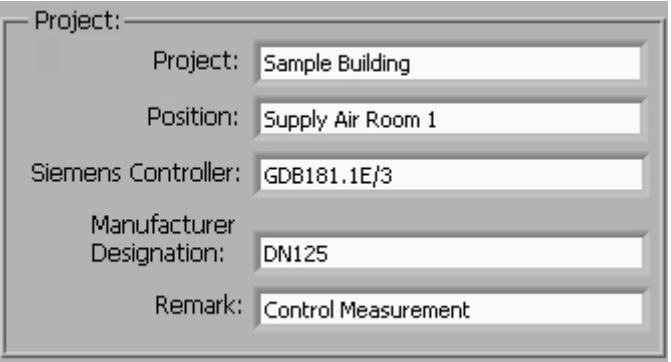

# Note:

Prior to starting a measurement, ensure that previous recordings will be saved under *File | Save Trend*.

# Special feature:

Using *File | Open Project* and *File | Load Position*, archived parameter values can be loaded to the air volume controller for checking purposes. If the values loaded by VAV compact do not accord with the archived values, the relevant boxes for the reference values will be highlighted in red. The values loaded by VAV compact will be maintained.

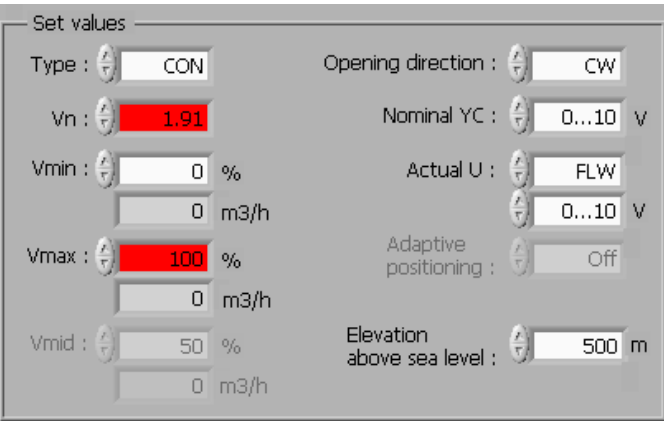

## Offline mode

When using this mode, archived measurements can be displayed and printed at any time.

This dialog box provides information about the installed version of the PC software and the software version of the VAV compact controller. Example:

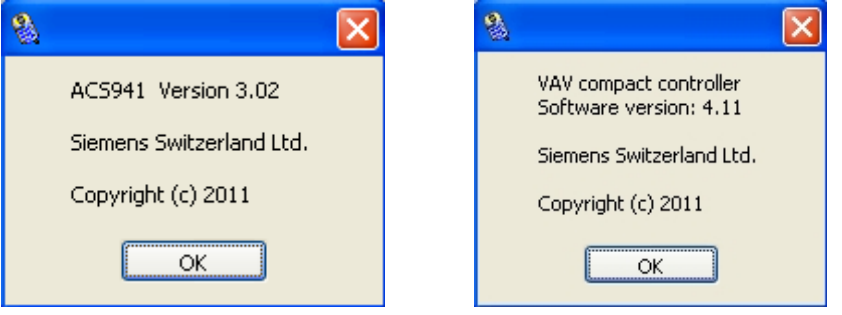

If there is a need to ask for support, please have the following information at hand:

- Type and version of the ACS941 PC software
- Type, run and software version of the VAV compact controller

 $© 2006 - 2011$  Siemens Switzerland Ltd